# **Sphinx-learn Documentation**

svtter

2019 01 09

#### Contents:

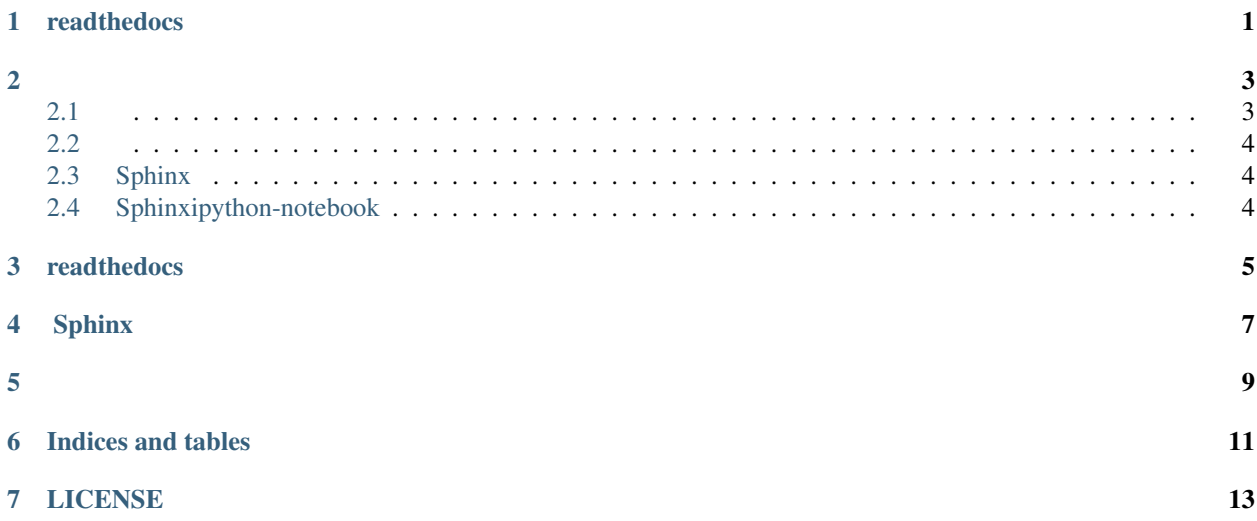

#### readthedocs

#### <span id="page-4-0"></span>sphinx

- 1. sphinx-quickstart github-repo
- 2. /source/conf.py html\_conf github-usernamegithub-repo-name
- 3. reposettingsreadthedocswebhook-urlwebhook
- 4.

```
- Sphinx
- Sphinxipython-notebook
```
:source:

#### <span id="page-6-1"></span> $2.1$

 $\ddot{\cdot}$ 

- https://github.com/ralsina/rst-cheatsheet/blob/master/rst-cheatsheet.rst
- https://zh-sphinx-doc.readthedocs.io/en/latest/rest.html
- http://www.cnblogs.com/seayxu/p/5603876.html

#### $2.1.1$

 $1.$   $\therefore$ 

2. . . code: : python

 $3.$  "

#### <span id="page-7-0"></span>**2.2**

:

```
`need_to`_
.. _'need_to': need_to.rst
```
#### <span id="page-7-1"></span>**2.3 Sphinx**

sphinx-autobuild

<https://nbsphinx.readthedocs.io/en/0.3.2/usage.html#Watching-for-Changes-with-sphinx-autobuild>

### <span id="page-7-2"></span>**2.4 Sphinxipython-notebook**

[https://ipython.org/ipython-doc/rel-0.13.2/development/ipython\\_directive.html](https://ipython.org/ipython-doc/rel-0.13.2/development/ipython_directive.html)

#### readthedocs

<span id="page-8-0"></span>readthedocssphinxgithubreadthedocs edit\_tips Sphinx Python Sphinx vscode .rst

Sphinx

<span id="page-10-0"></span>pip install sphinx

<span id="page-12-0"></span>1. [https://doclikecode.readthedocs.io/zh\\_CN/latest/1\\_sphinx/sphinx101.html](https://doclikecode.readthedocs.io/zh_CN/latest/1_sphinx/sphinx101.html)

Indices and tables

- <span id="page-14-0"></span>• genindex
- modindex
- search

### LICENSE

<span id="page-16-0"></span><https://creativecommons.org/licenses/by-nc-sa/3.0/cn/>